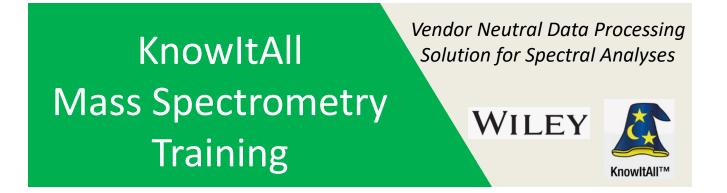

# "Structure Tips and Structure Searches in ChemWindow"

James Little Mass Spec Interpretation Services

Handouts for Videos: Website: Little Mass Spec and Sailing https://littlemsandsailing.wordpress.com

**NOTE:** Series of other training videos/handouts for KnowItAll mass spectrometry software on my personal web site.

### Tips in ChemWindow (1 of 3)

-Make Chemistry/Add Implicit Hydrogens and Show Implicit Hydrogens is selected -Functions well defined in video

-Use pointer to hover over end of double bond

-use various hot keys to get element

-if you keep clicking on an atom with H's, it will keep "stripping" them off

| Hot Atom Keys | Element          |
|---------------|------------------|
| С             | CH <sub>3</sub>  |
| Shift C       | Cl               |
| Н             | Н                |
| Shift H       | Cbz              |
| Р             | ΡH <sub>3</sub>  |
| Shift P       | Ph               |
| S             | SH               |
| Shift S       | SiH <sub>3</sub> |
| 0             | ОН               |
| Shift O       | СООН             |
| Ν             | NH <sub>2</sub>  |
| Shift N       | NO <sub>2</sub>  |
| В             | Br               |
| Shift B       | BH <sub>2</sub>  |
| 1             | I                |
| F             | F                |
| Shift F       | CF <sub>3</sub>  |

## WILEY ChemWindow® Hotkeys

#### What's Possible:

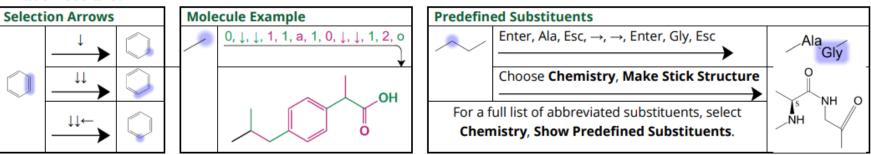

#### **Hotkeys / Shortcuts:**

| Atom | 0   | 1         | 2                             | 3 or a | 4            | 5          | 6                  | 7         | 8          | 9               | Enter           | Space            | '                   |
|------|-----|-----------|-------------------------------|--------|--------------|------------|--------------------|-----------|------------|-----------------|-----------------|------------------|---------------------|
| /    | ſ   | $\langle$ | o                             |        | $\downarrow$ |            | $\langle$          | $\square$ |            | $\downarrow$    | Edit<br>Label   | Remove<br>Label  | Tags with<br>Number |
|      | Α   | Ctrl+A    | В                             | b      | С            | С          | Ctrl+C             | d         | E          | е               | Ctrl+E          | F                | f                   |
|      | Ac  | A         | BH <sub>2</sub>               | Br     | CI           | CH3        | Са                 | D         | COOCH3     | Et              | E               | CF3              | F                   |
|      | Н   | h         | i                             | k      | L            | 1          | М                  | m         | Ctrl+M     | Ν               | n or w          | Ctrl+N           | 0                   |
|      | Cbz | H         |                               | K      | Li           | CI         | MgBr               | Ме        | М          | NO <sub>2</sub> | NH <sub>2</sub> | Na               | СООН                |
|      | 0   | Р         | р                             | Q      | q            | r          | S                  | S         | х          | у               | Z               | z                | + or -              |
|      | ОН  | Ph        | PH <sub>2</sub>               | Fmoc   | Q            | R          | SiH <sub>3</sub>   | SH        | X          | Boc             | _N <sub>3</sub> | /                | Changes<br>Charge   |
| Bond | 0   | 1         | 2                             | 3      | 4            | 1          | 5 6                | 7         | 8          | 9               | а               | V                | Z                   |
| 1    | X   | → to sing | Multiple<br>to single<br>bond |        |              | $>\langle$ | $\supset \bigcirc$ |           | $\bigcirc$ |                 |                 | $\triangleright$ |                     |
| Bond | В   | b         |                               | С      | d            | Н          | h or W             | w         | у          |                 |                 |                  |                     |
|      |     |           |                               |        | $\bigcirc$   |            |                    |           |            |                 |                 |                  |                     |

Keep cursor away from structure when using Hotkeys. Many hotkeys can be typed multiple times to toggle through options.

## Tips in ChemWindow (3 of 3)

-To add elements which are not defined by hot keys

-Click on Label tool and hover end of bond, can add elements such as Aluminum, Al

-Can use Edit Mass Spec fragmentation tool

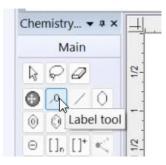

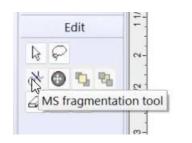

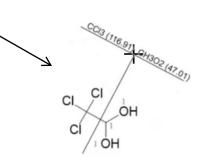

## Tips in ChemWindow (1 of 2)

-To date, I have only done "Exact Match" -And "Similarity Tanimoto"

| Searc             | ch Mode                                                   |
|-------------------|-----------------------------------------------------------|
| O E               | kact Match                                                |
| OS                | ubstructure                                               |
| ⊖si               | milarity Tanimoto                                         |
| Searc             | ch Options                                                |
| E                 | nforce Stereochemical Match                               |
|                   | elative Stereochemistry (Include<br>oth Enantiomers)      |
|                   | o Structure Standardization (Salts,<br>automers, etc.)    |
| Struc             | ture Modifiers                                            |
| А                 | Any Element Except H                                      |
| Q                 | Any Element Except C or H                                 |
| X                 | Any Halogen (F, Cl, Br, I, At)                            |
| $\leftrightarrow$ | Any Bond Order                                            |
|                   | Any Aromatic Bond                                         |
| $\sim$            | Any Z/E Orientation                                       |
| <b>л</b> лл       | Any Enantiomer                                            |
| *                 | Any Attachments but H                                     |
| М                 | Any Metal                                                 |
| E                 | Any Element With Matching<br>Stereochemistry, Including H |

# Conclusions

Atom keys are defined for common elements or species in ChemWindow
When using them, the primary one is selected from the keypad
A secondary one is selected with the same key when the shift key is depressed
Special undefined elements can be added with the "label tool"
Structures can be searched by a variety of approaches by exporting to Searchlt
Two common searches demonstrated, exact and similar (Tanimoto)

**<u>NOTE</u>**: Be sure to see my other videos for Mass Spec KnowItAll training on my personal website